- 1. Refresh Browser
- 2. Try Mozilla ,Chrome,Opera Browser
- 3. In Mozilla Firefox -Refresh browser (Open Help Menu-Troubleshooting Information-Refresh browser )

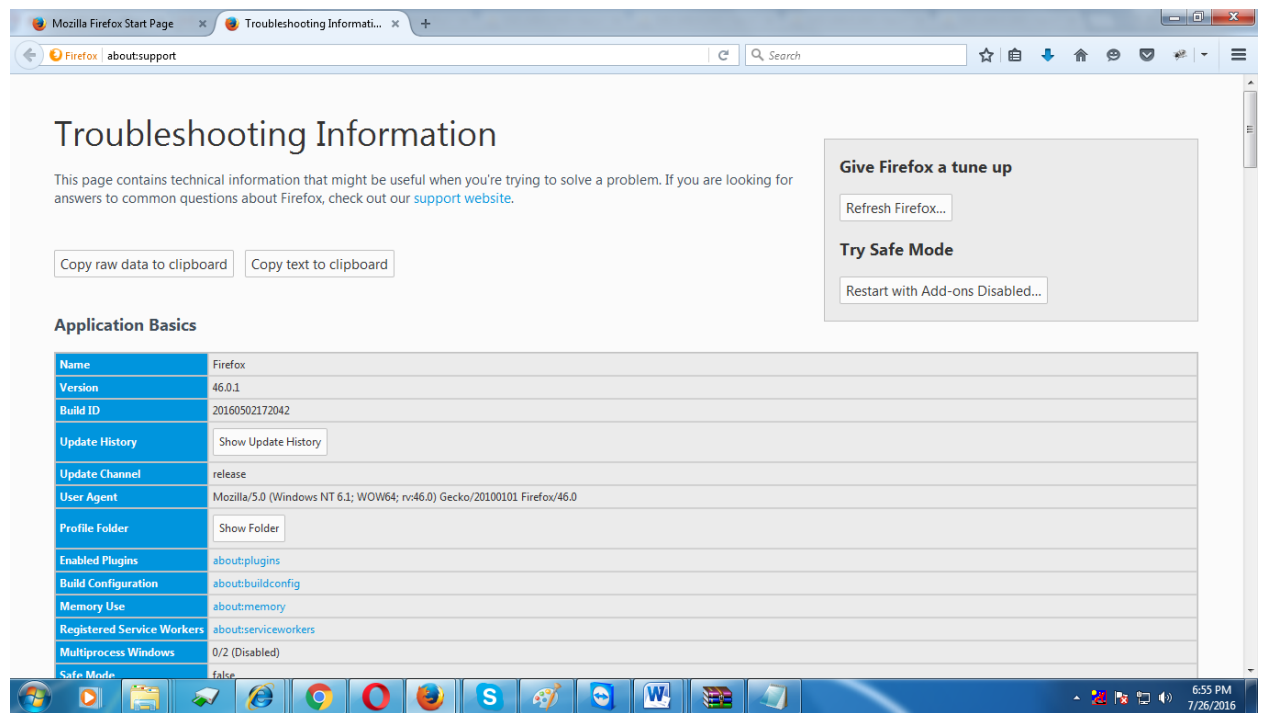

4. If SSL certificate of vendor system not working then 1st Import attached **dsa** and **dsa1** certificate in **Intermediate certification authorities**

**(Internet Explorer-Tools-Internet option-Content-Certificates-Intermediate certification authorities)**

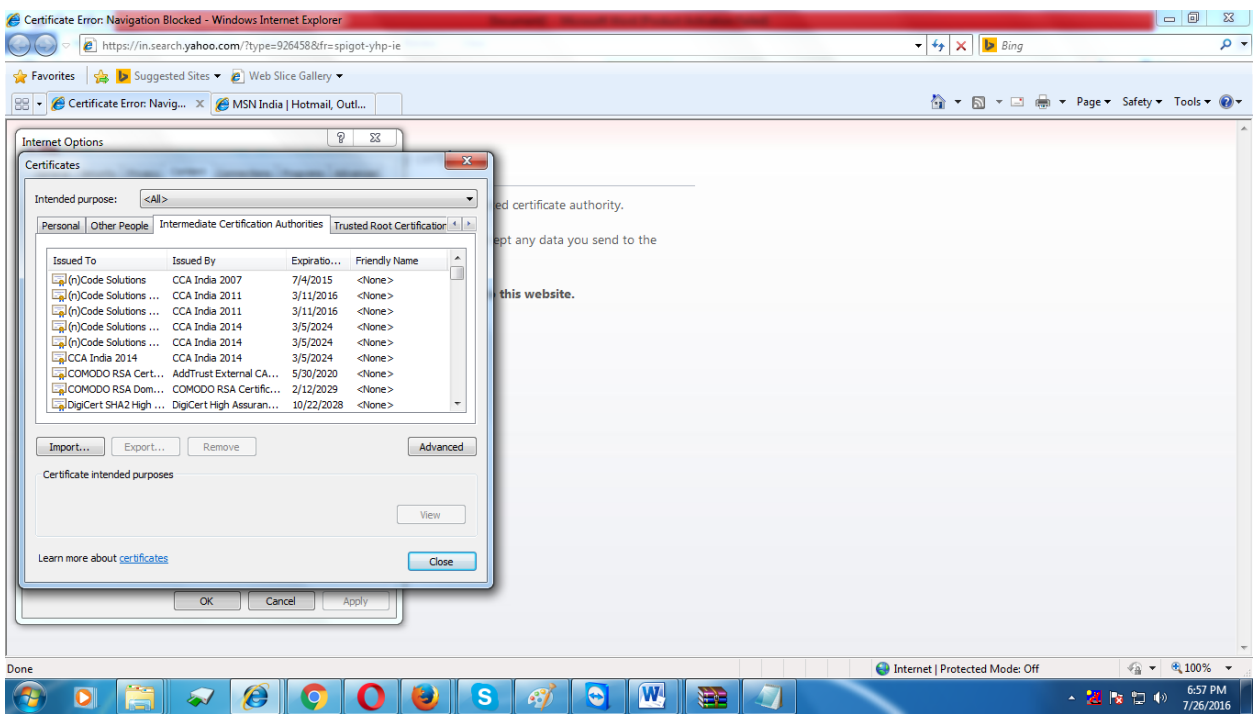

5. If Haryana site is added in exception then please Installed attached **rapidsha2Inter** certificate in **trusted root certification Authorities**

(Double click on certificate -Installed Certificate-next-select **Place all certificates in the following store** then **browse** and select **trusted root certification Authoritiesnext-finish**)

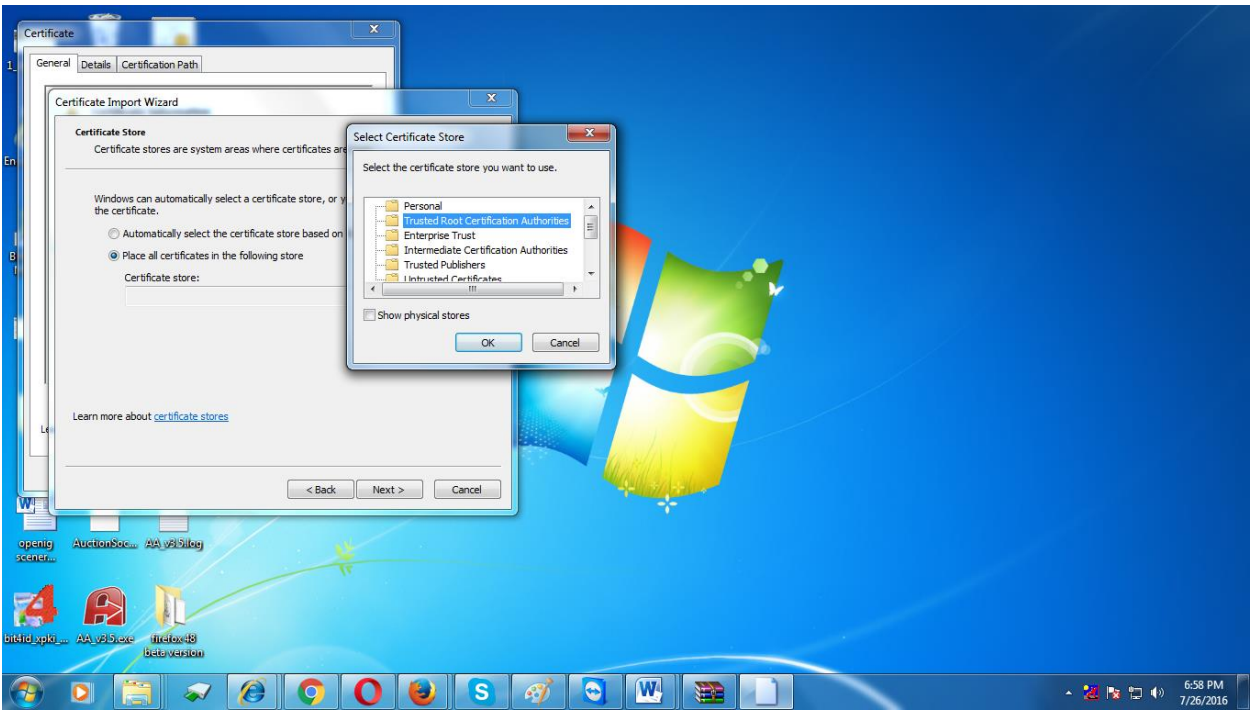

6. Don't add site in add exception ,1st Installed **rapidsha2Inter certificate** and then try to open site but don't add in exception

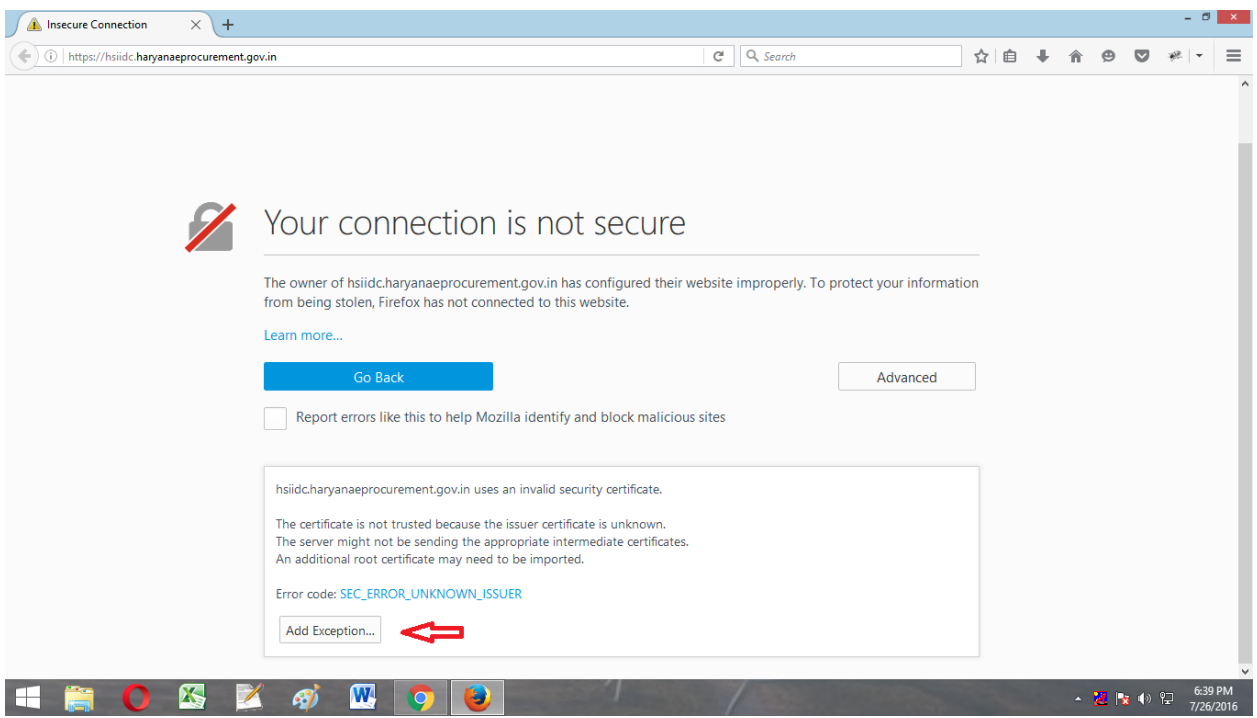

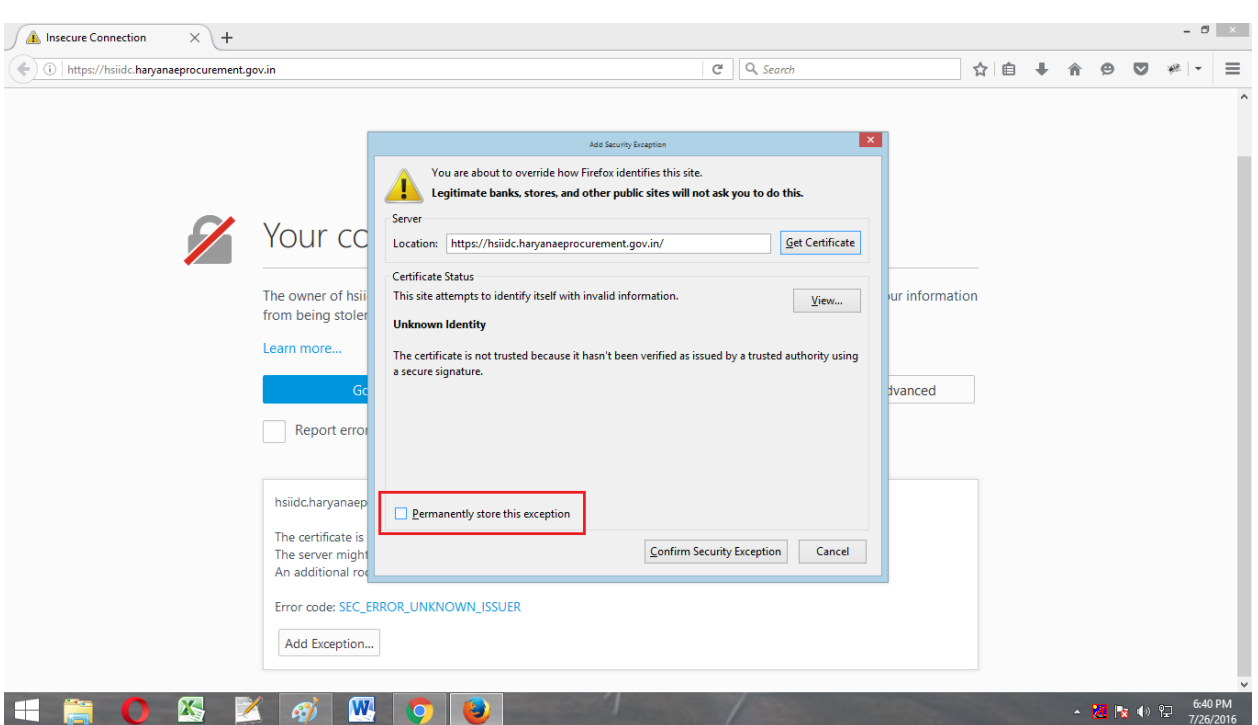

Don't store site Permenently in Exception (don't check permanently store this exception

7. For Chrome Uninstalled browser and then again installed.